To download a copy of this manual go to "Quick Links" at www.numerexsolutions.com.

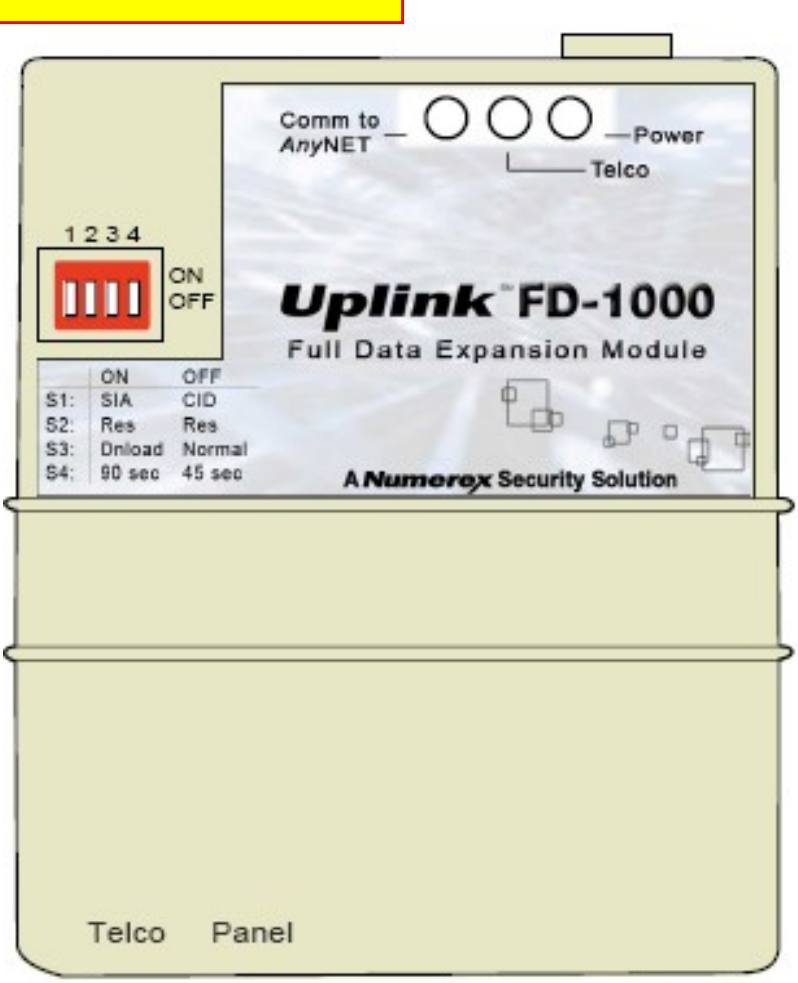

# **UPLINK FD-1000 FULL DATA MODULE** PRODUCT ID # 19-25133-800

# **INSTALLATION, OPERATION AND PROGRAMMING GUIDE**

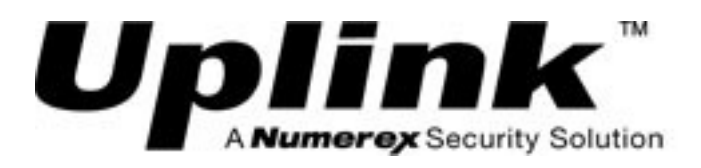

# **Table of Contents**

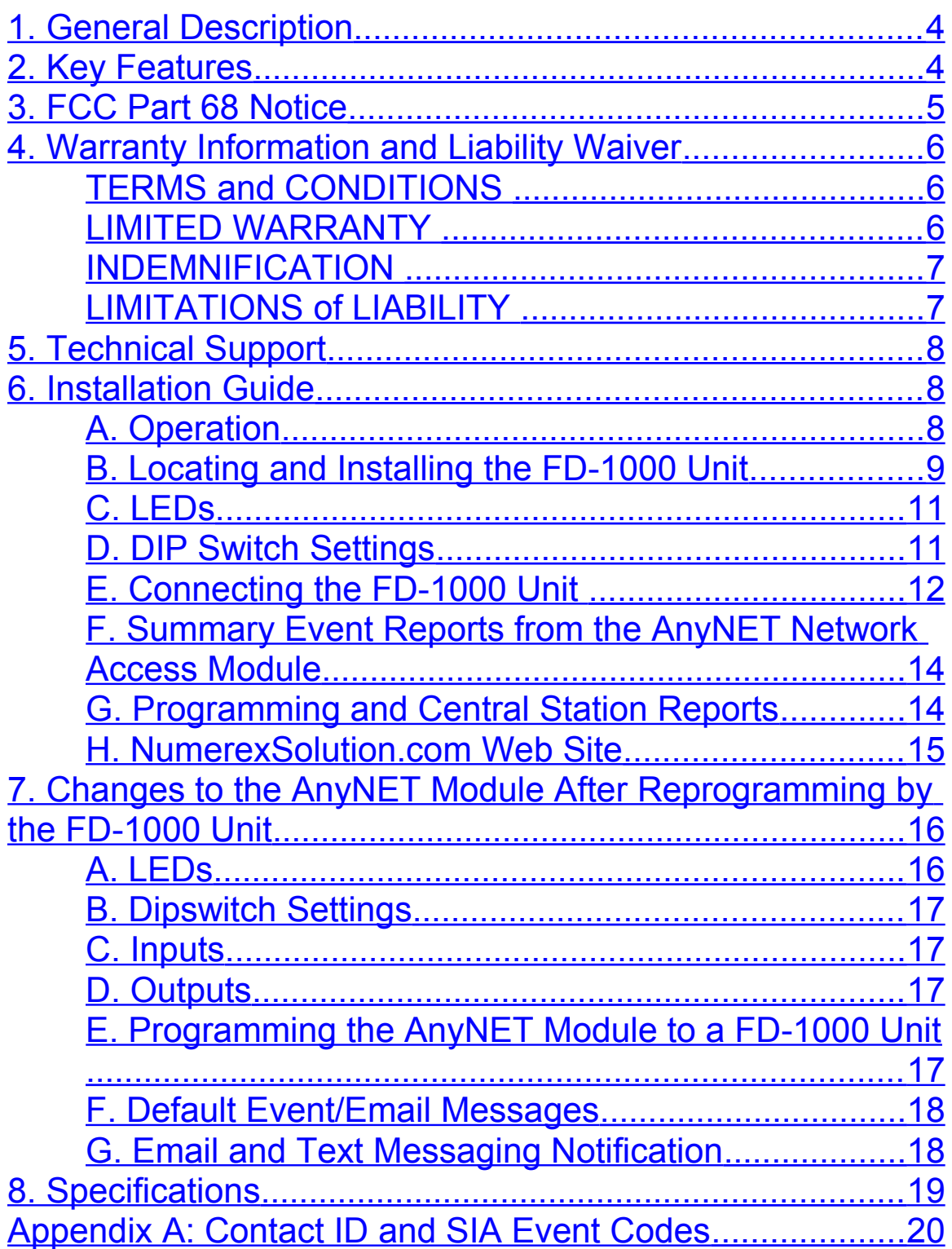

### <span id="page-3-1"></span>**1. General Description**

The FD-1000 Full Data Module is an accessory module designed to be used with the *Any*NET Network Access Module which is a digital GSM cellular alarm communicator. The FD-1000 unit provides a "*dialer capture*" interface to the protected premises' alarm panel. If the alarm panel's TELCO connection is compromised, or if no TELCO connection is present, then the FD-1000 unit will "*intercept*" the alarm panel's digital dialer output when the panel has an event to report, and communicate with the panel as if it were a central station alarm receiver. Once the FD-1000 unit completes a communications session with the alarm panel, it will packetize the event data and transfer this data to the *Any*NET cellular communicator module which will then transmit the event to the central station using the digital cellular network.

The FD-1000 unit can be retrofitted with any existing digital *Any*NET module, or it can be part of a new *Any*NET cellular communicator installation.

## <span id="page-3-0"></span>**2. Key Features**

**FULL DATA Reporting.** The FD-1000 unit is compatible with almost any alarm panel that uses Contact ID (SIA DC-05 Standard) or SIA FSK Level 1 (SIA DC-03 Standard) digital dialer formats. All of the information sent by the alarm panel in either of these formats will be sent to the central station using either the telephone line, if it is present, or the digital cellular network including Account number, zone information, User IDs, etc.

**Telephone Line Supervision.** The FD-1000 unit has a built-in telephone line monitoring circuit designed to detect voltage (in the On-Hook state) or voltage and current (in the Off-Hook state). If neither sufficient voltage nor current is detected, a relay will be activated that causes the unit to "intercept" (or "capture") the alarm panel's digital dialer output and substitute the digital GSM cellular network instead of the Public Switched Telephone Network as the communications path for sending the event information to the central station.

**Panel to FD-1000 Cable Supervisio**n. The FD-1000 unit has the ability to monitor continuity of the cable connecting the panel's telephone dialer to the FD-1000 unit. The installer can choose whether he does or does not want to use this feature.

**Retention of** *Any***NET Zone Inputs and Outputs.** The *Any*NET module to which the FD-1000 Full Data Module is connected continues to provide 4 zone inputs and 2 outputs for the system. This allows a summary alarm output from the alarm panel to be connected to an input on the *Any*NET module and report a summary event to the central station even if a knowledgeable burglar has managed to spoof the TELCO supervision circuit into concluding that a compromised PSTN line is operational. This is a unique *Any*NET module feature not found in many other dialer capture-type products on the market today.

### <span id="page-4-0"></span>**3. FCC Part 68 Notice**

This equipment complies with Part 68 of the FCC rules and the requirements adopted by the ACTA. On the side of the cover of the FD-1000 unit is a label that contains the product identifier, US:3F0MO00*Any*NETFDM. If requested, this number must be provided to the telephone company.

The FD-1000 unit employs two USOC RJ31X jacks.

The RJ31X plug and jack used to connect this equipment to the premises wiring and telephone network must comply with the applicable FCC Part 68 rules and requirements adopted by the ACTA. A compliant telephone cord and modular plug is provided with this product. It is designed to be connected to a compatible modular jack that is also compliant. See section 9 for details.

The **R**inger **E**quivalence **N**umber (REN) is used to determine the number of devices that may be connected to a telephone line. Excessive RENs on a telephone line may result in the devices not ringing in response to an incoming call. In most but not all areas, the sum of RENs should not exceed five (5.0). To be certain of the number of devices that may be connected to a line, as determined by the total RENs, contact your local telephone company. The REN for this product is part of the product identifier that has the format US:AAAEQ##TXXXX. The digits represented by ## are the REN without a decimal point (*e.g.*, 03 is a REN of 0.3).

If the FD-1000 unit causes harm to the telephone network, the telephone company will notify you in advance that temporary discontinuance of service may be required. But if advance notice is not practical, the telephone company will notify the customer as soon as possible. Also, you will be advised of your right to file a complaint with the FCC if you believe it is necessary.

The telephone company may make changes in it's facilities, equipment, operations or procedures that could affect the operation of the equipment. If this happens the telephone company will provide advance notice in order for you to make necessary modifications to maintain uninterrupted service.

If trouble is experienced with the FD-1000 unit, for repairs or warranty information, please contact Uplink Technical Support at 888-9-UPLINK (888-987- 5465) **for Repair and Warranty service**. If the equipment is causing harm to the telephone network, the telephone company may request that you disconnect the equipment until the problem is resolved.

The FD-1000 unit is not designed to be repaired in the field by an Installer. Repairs to this unit should only be undertaken by qualified Uplink Security personnel.

The FD-1000 unit should not be used on a party line. Connection to party line service is subject to state tariffs. Contact the state public utility commission, public service commission or corporation commission for additional information.

If your home has specially wired alarm equipment connected to the telephone line, ensure the installation of the FD-1000 unit does not disable your alarm equipment. If you have questions about what will disable alarm equipment, consult your telephone company or your alarm company.

### <span id="page-5-2"></span>**4. Warranty Information and Liability Waiver**

### <span id="page-5-1"></span>*TERMS and CONDITIONS*

**These terms and conditions are a legal contact between you and the Company and supplement (but do not supersede) the terms and conditions of any master agreement between you and Uplink Security, Inc. (the "Company") governing your purchase of the Product from the Company. By using, marketing, or selling the Product, you agreement to these terms and conditions. In the event of any conflict with the master agreement, the terms and conditions of the master agreement will control.** 

### <span id="page-5-0"></span>*LIMITED WARRANTY*

**Subject to the limitations and disclaimers set forth below, the Company warrants that for one year following the date on which first activated (the "Warranty Period"), the Product purchased under this Agreement will be free of defects in materials and workmanship when installed, used, serviced, and operated in strict accordance with the Company's requirements. If the Product fails to operate because of a defect in materials or workmanship within the Warranty Period, the Company will repair or replace, or arrange for the repair or replacement, at its sole option and at no charge to you, the Product or any component thereof that proves to have such a defect. The Company's agreement to repair or replace the Product or any part thereof found to be defective in materials or workmanship is the exclusive remedy provided herein; this remedy will not be deemed to have failed of its essential purpose so long as the Company is willing and able to repair or replace any such defective Product or any component thereof or, at the Company's sole option, to refund the purchase price paid. Prior to returning any Product alleged to be defective, you must request and receive a Return Merchandise Authorization ("RMA") form from the Company for completion. Restocking fees may apply.** 

**THE WARRANTY SET FORTH ABOVE IS LIMITED. THE COMPANY MAKES NO OTHER WARRANTIES, EXPRESS OR IMPLIED, INCLUDING, WITHOUT LIMITATION, IMPLIED WARRANTIES OF MERCHANTABILITY, FITNESS FOR A PARTICULAR PURPOSE, NON-INFRINGEMENT, AND TITLE IN CONNECTION**

**WITH THE PRODUCT, AND ANY SUCH WARRANTIES ARE HEREBY DISCLAIMED. TO THE MAXIMUM EXTENT PERMITTED BY APPLICABLE LAW, THE COMPANY DOES NOT WARRANT OR REPRESENT, AND SPECIFICALLY DISCLAIMS, ANY WARRANTY OR REPRESENTATION, THAT THE PRODUCT WILL MEET YOUR REQUIREMENTS OR THAT THE OPERATION OF THE PRODUCT WILL BE UNINTERRUPTED OR ERROR-FREE. THE WARRANTY FURTHERMORE DOES NOT COVER (A) PRODUCTS THAT HAVE BEEN TAMPERED WITH OR SERVICED WITHOUT THE COMPANY'S AUTHORIZATION; (B) PRODUCTS WITH IDENTIFYING INFORMATION OR LABELING ALTERED OR REMOVED; OR (C) PRODUCTS SUBJECTED TO ABUSE, MISUSE, OR NEGLECT INCLUDING, WITHOUT LIMITATION, USE IN A HOSTILE OPERATING ENVIRONMENT UNLESS EXPRESSLY APPROVED BY THE COMPANY FOR SUCH USE.** 

#### <span id="page-6-1"></span>*INDEMNIFICATION*

**You agree to defend, hold harmless, and indemnify the Company and its affiliates and their respective officers, directors, employees, and agents from and against any and all damages, liability, costs, and expenses (including, without limitation, reasonable attorneys' fees) arising out of or relating to (a) any claim for breach of this Agreement by you; (b) any claim for negligence, intentional misconduct, or any other act or omission on the part of you or your employees, agents, or representatives; (c) personal injury, death, or property damage allegedly or impliedly caused by you or your employees, agents, or representatives in connection with this Agreement; or (d) any claim that an application of the Product or your actions in distributing the Product or integrating it with other hardware, software, or systems infringe the intellectual property rights of a third party.** 

### <span id="page-6-0"></span>*LIMITATIONS of LIABILITY*

**THE COMPANY SHALL NOT BE LIABLE FOR ANY ACTS OR OMISSIONS OF YOU, YOUR CUSTOMERS, END USERS OF THE PRODUCT, OR ANY THIRD PARTY INCLUDING, WITHOUT LIMITATION, ANY ENTITY FURNISHING EQUIPMENT, SOFTWARE, FIRMWARE, OR SERVICES TO THE COMPANY, YOU, YOUR CUSTOMERS, OR END USERS OF THE PRODUCT, NOR SHALL THE COMPANY BE LIABLE FOR ANY DAMAGES ATTRIBUTABLE, IN WHOLE OR IN PART, TO THE FAILURE OF SAID EQUIPMENT, SOFTWARE, FIRMWARE, OR SERVICES. THE COMPANY SHALL NOT BE LIABLE FOR INTERRUPTIONS IN, OR INTERFERENCE WITH, THIRD PARTY TELECOMMUNICATIONS CARRIERS' TRANSMISSIONS OVER WHICH THE COMPANY HAS NO CONTROL, I.E., FOR INTERRUPTIONS OR INTERFERENCE CAUSED BY NETWORK CONGESTION, WEATHER CONDITIONS, TERRAIN, BUILDINGS, LOCALIZED "GAPS" IN TELECOMMUNICATIONS NETWORK COVERAGE, AND OTHER NATURAL OR ARTIFICIAL CONDITIONS OVER WHICH THE COMPANY HAS NO CONTROL. THE COMPANY SHALL NOT BE LIABLE FOR ANY INDIRECT, INCIDENTAL, SPECIAL, EXEMPLARY, PUNITIVE, OR CONSEQUENTIAL DAMAGES, INCLUDING, WITHOUT LIMITATION, LOST REVENUES, DATA, OR PROFITS, REGARDLESS OF WHETHER THE COMPANY WAS ADVISED OF, OR COULD HAVE REASONABLY FORESEEN, THE POSSIBILITY OF SUCH DAMAGES. THE COMPANY SHALL NOT BE LIABLE IN THE EVENT THAT FUTURE TECHNOLOGICAL CHANGES IMPLEMENTED BY ANY THIRD PARTY OR GOVERNMENTAL ENTITY RENDER THE PRODUCT WHOLLY OR PARTIALLY INOPERABLE. OTHER LIMITATIONS OF LIABILITY MAY APPLY AS PROVIDED BY THE MASTER AGREEMENT, IF ANY, GOVERNING YOUR PURCHASE OF THE PRODUCT FROM THE COMPANY.**

### <span id="page-7-2"></span>**5. Technical Support**

Technical support is available Monday through Friday, 8:00 AM to 8:00 PM ET excluding holidays. Before calling technical support please ensure you have read the installation guide completely. Technical support requires you to provide your:

- Login name
- Password
- Serial number of the *Any*NET module to which the FD-1000 unit is connected.

These items are required in order to assist you.

UPLINK Technical Support 1600 Parkwood Circle, Suite 500 Atlanta, GA 30339 888-9-Uplink (888-987-5465) Fax: 770-693-3501

For Customer Support, call 888-987-5465, or visit [www.uplink.com.](http://www.uplink.com/)

### <span id="page-7-1"></span>**6. Installation Guide**

### <span id="page-7-0"></span>*A. Operation*

The FD-1000 unit is a telephone "dialer capture" module that spoofs an alarm panel into thinking it is communicating with a traditional central station alarm receiver. It works with your alarm panel's digital telephone communicator and an *Any*NET digital cellular radio module to communicate "Full Data" messages to your designated central station using the GSM digital cellular network. It has a built-in telephone line supervision circuit that tells it when to leave the phone line connection to the alarm panel alone and when to "intercept" (or "capture") it. If the telephone line supervision circuit detects the appropriate current and/or voltage levels, it permits the alarm panel to connect to the premises RJ31X TELCO jack. If it detects insufficient current and/or voltage, then it activates its dialer intercept relay and captures the phone line, disconnecting the alarm panel from the RJ31X jack.

In order for the *Any*NET module to communicate with the FD-1000 unit, it must first receive new operating firmware from the FD-1000 unit. This is done when the two units are powered up together for the first time **with the FD-1000's dipswitch S3 set to ON**.

**IMPORTANT:** Once the *Any*NET module has been reprogrammed by the FD-1000 unit, its operational features will be permanently changed. For details on these changes, see Section 7, **"Changes to the** *Any***NET Module After Reprogramming by the FD-1000**.")

The FD-1000 unit is capable of intercepting digital dialer events in either Contact ID or SIA DC-03 formats. **The choice of formats is set by dipswitch S1**.

Once the FD-1000 unit intercepts an alarm event, it packetizes the information and transmits it to the *Any*NET unit via an RS232 interface. The *Any*NET module sends the captured data to the Uplink/Numerex server where it is forwarded to the appropriate central station alarm receiver via either an IP connection or via a recreated digital telephone dialer message.

For information on how the *Any*NET Network Access Module works after it has been reprogrammed by the FD-1000 unit, see Section 7.

### <span id="page-8-0"></span>*B. Locating and Installing the FD-1000 Unit*

The FD-1000 unit is smaller than the *Any*NET module measuring 3.80 inches in height, 3.30 inches in width, and 1.40 inched in depth. (See Figure 1)

The FD-1000 unit comes with a mounting bracket identical to the mounting bracket for the *Any*NET module but sized proportionately to the FD-1000 unit.

The FD-1000 units comes with a 4-foot RS232 cable to connect into the *Any*NET module's RS232 port, therefore it must be located less than 4 feet from the *Any*NET module. It also comes with a 4-foot long, 2-wire cable to connect to a DC power source.

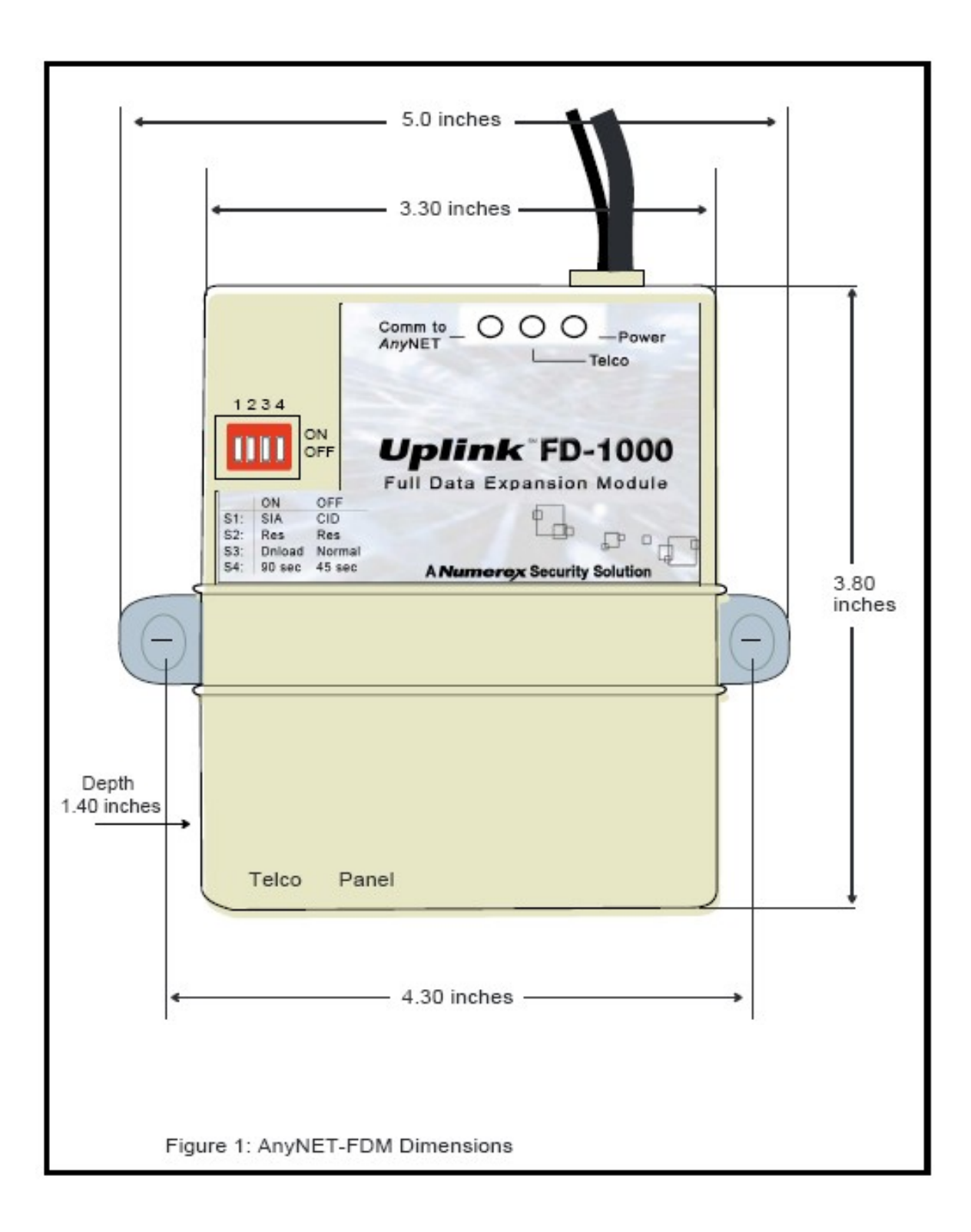

### <span id="page-10-1"></span>*C. LEDs*

Upon initial power up, the 3 LEDs on the FD-1000 unit will begin to function. The LEDs on the *Any*NET module will not function until after the unit is a) reprogrammed by the FD-1000 unit and b) it has been power-cycled. The 3 FD-1000 unit's LEDs function as follows:

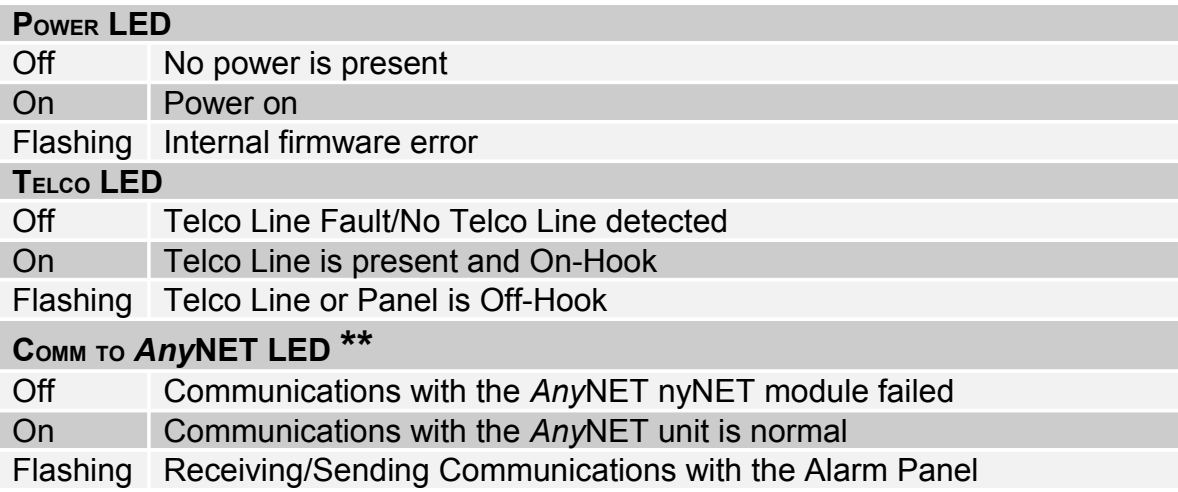

**\*\*** During the initial power-up sequence when the FD-1000 unit and the *Any*NET module are connected, and dipswitch S3 on the FD-1000 is set to ON, the FD-1000 unit will download new firmware into the *Any*NET module. The **COMM TO** *Any*NET LED should be OFF until the download starts. Once the download starts, this LED will go into a fast FLASHING state. It will remain in this state until the download is complete. At this point the LED will go steady ON. *At the same time, the Power LED and Telco LED will go OFF*, indicating to the installer that he must put the S3 dipswitch back to the OFF position. Once dipswitch S3 is put back to the normal (or OFF) position, all three FD-1000 unit LEDs will go back to operating as shown in the chart above.

### <span id="page-10-0"></span>*D. DIP Switch Settings*

The FD-1000 unit has a four-position dipswitch. The dipswitches function as follows:

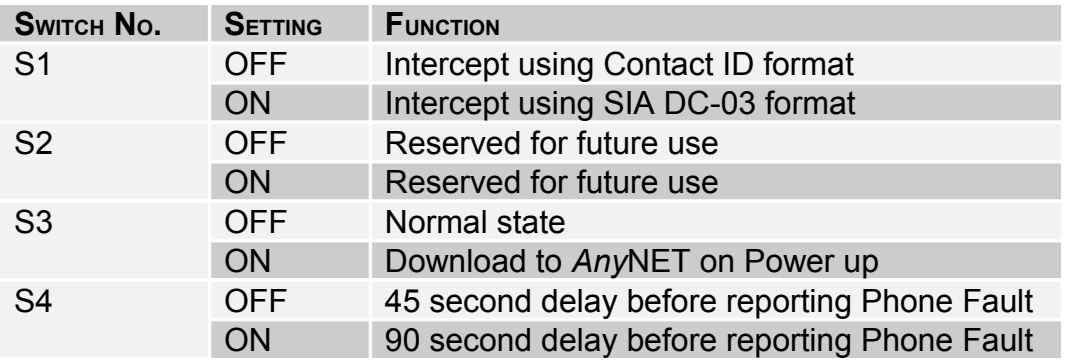

### <span id="page-11-0"></span>*E. Connecting the FD-1000 Unit*

**IMPORTANT:** Make all of the connections to the FD-1000 unit in the powered down state. Once all of the connections have been established, turn power on so that the *Any*NET module and the FD-1000 unit power-on simultaneously.

Follow the steps below when connecting the FD-1000 unit (see Figure 2):

- 1. Connect the RS232 male cable connector from the FD-1000 unit into the *Any*NET module's RS232 female connector jack.
- 2. Connect the red and black power wires from the FD-1000 unit into a 12-18 VDC power source, the black wire to negative (-) and the red wire to positive (+).

#### *NOTE: Make sure to provide sufficient power for the FD-1000 unit. The unit requires up to 125 mA while the alarm panel is On-Hook and up to 450 mA when the alarm panel is Off-Hook.*

- 3. Use the 6-foot long Dual Modular Plug Telephone Cable provided to connect the FD-1000 unit's TELCO jack to the premises RJ31X jack.
- 4. Connect the alarm panel's telephone cable to the FD-1000 unit's PANEL jack.

*Note: To supervise the cable connection between the alarm panel and the FD-1000 unit, connect the Orange wire (wire #2) and the Blue wire (wire #7) of the alarm panel's telephone dialer-to-FD-1000 unit cable within the alarm panel's enclosure. If the FD-1000 unit detects that this circuit is closed during power-up, it will supervise this cable connection and send a "Loss of Radio Supervision" or "Communications Fail" condition to the Any***NET** *module after 3 seconds if the cable is*

#### *disconnected or severed.[1](#page-12-0) To define the exact event that is sent to the central station receiver, go to the Uplink dealer/Numerex Solutions web site for this account.*

- 5. Set Dipswitches S1, S3 and S4. Make sure S3 is set to ON the first time that you power up the FD-1000 unit with the *Any*NET module connected to it.
- 6. Apply power to the *Any*NET module and the FD-1000 unit simultaneously.
- 7. After the FD-1000 unit has completed its firmware download to the *Any*NET module, shown by the Comm-To- *Any*NET LED going from Flashing to solid on, return Dipswitch S3 to the OFF postion. At this point the LEDs on the *Any*NET module will start to operate again.
- 8. If the LEDs on the *Any*NET module do not start to operate, then recycle power to both units simultaneously. The system is now operational.

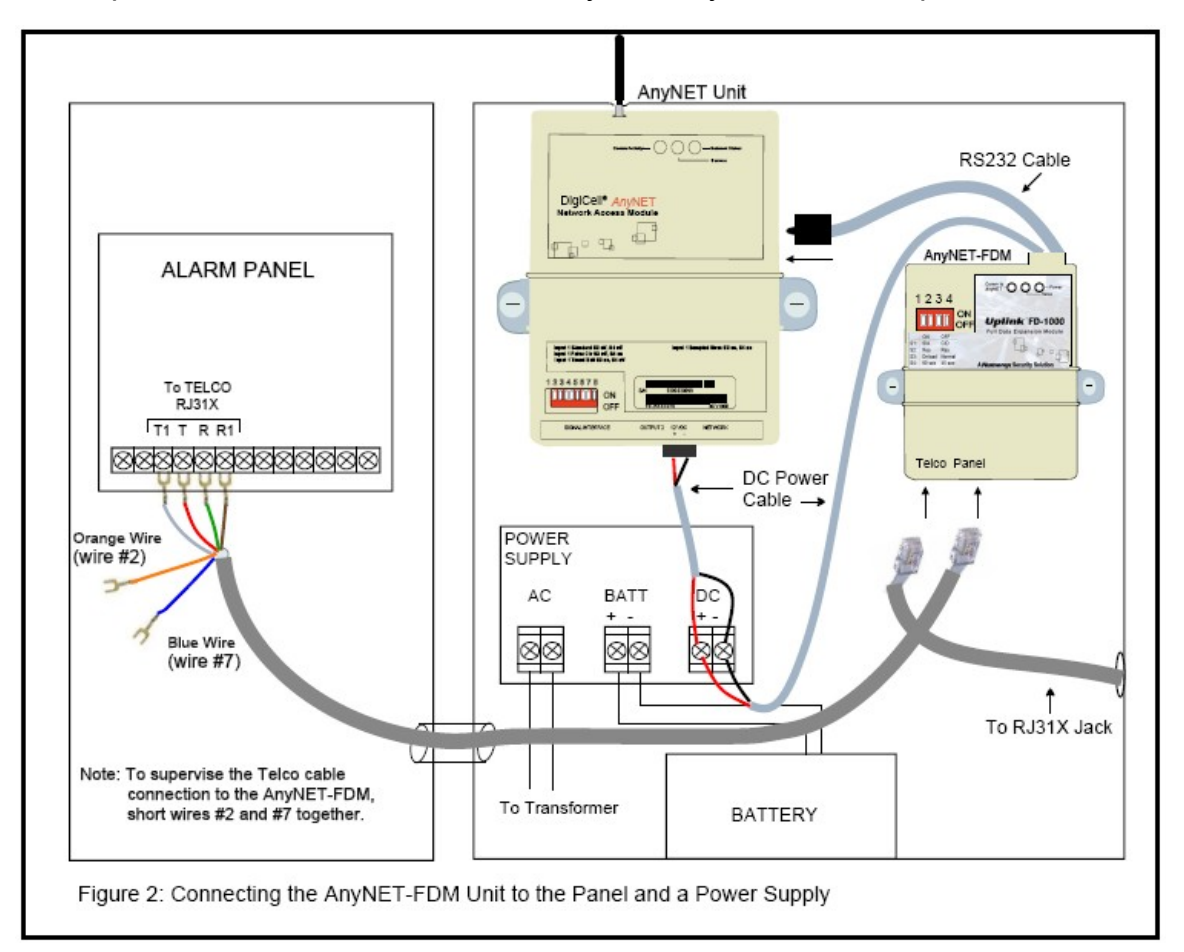

<span id="page-12-0"></span><sup>&</sup>lt;sup>1</sup> This feature supervises the panel's cable connection to the FD-1000 unit, however, it does not supervise the panel's cable connection at the panel. One way to use this circuit to enhance supervision at the panel is to connect the Orange and Blue wires (wires #2 and #7) to a normally closed Tamper Switch used to monitor the door of the panel's enclosure. Then you can program the FD-1000 unit to send a Trouble or Tamper event to the Central Station when the panel enclosure's door is opened exposing the wiring connections. **Note:** Remember to keep the circuit closed during power up to activate this feature.

### <span id="page-13-1"></span>*F. Summary Event Reports from the AnyNET Network Access Module*

The 4 inputs on the *Any*NET module continue to operate after it has received revised firmware from the FD-1000 unit. (Input #1 will no longer distinguish between a pulsed and a continuous input signal.) *It is highly recommended that at least one input be used to signal a "summary alarm" condition from the premises alarm panel.* This feature will add an extra level of security to the alarm transmission system and will continue to operate under normal conditions regardless of the state of the premises' telephone line.

### <span id="page-13-0"></span>*G. Programming and Central Station Reports*

The programming which determines which central station receiver receives reports from the *Any*NET module and FD-1000 unit is performed at the Uplink dealer/Numerex Solutions web site. To activate and configure an *Any*NET module and/or FD-1000 unit, go to [www.uplink.com](http://www.uplink.com/) , then *DEALERS*, then either *REQUEST NEW ACCOUNT* to establish a new Uplink account or *NEW UNIT LOGIN* if you already have an Uplink account. Then go to *CONFIGURE*, then to either *ACTIVATE UNIT* (if it is a new *Any*NET installation) *or EDIT UNIT SETTINGS* (if it is an existing *Any*NET installation).

**IMPORTANT**: Whether this is a new *Any*NET Module installation or the addition of an FD-1000 unit to an existing *Any*NET module installation, you MUST go to *CONFIGURE*, then *CONVERT AN Any*NET *TO Any*NET *+ FD-1000* in order for the system to operate correctly. Make sure you enter the correct Serial Number for the *Any*NET module that is being paired with the FD-1000 unit.

If this is an existing *Any*NET installation, then some of the information (such as Central Station Notification Type) will automatically be brought over from the web page of the *Any*NET unit. At the same time, some of the information on the new FD-1000 web page will automatically set to new default values (such as what the *Any*NET wired zones will report).

**IMPORTANT**: If this is an existing installation and you have added the FD-1000 unit, make sure that you check all of the programming options and values on the *Any*NET modules web page. Do not assume that all of these programming fields are set to the values you want them to be set to.

Use this web site to program:

a. Whether alarms will be sent to the central station via an IP connection or via a telephone dialer.<sup>[2](#page-13-2)</sup>

<span id="page-13-2"></span><sup>&</sup>lt;sup>2</sup> Due to limitation in the OH2000E Central Station Receiver, SIA DC-03 events sent from an FD-1000 unit cannot be routed to an OH2000E via an IP connection.

- b. The IP address and port number or telephone number of the primary and secondary central station or the central station's phone number.
- c. The account number to be sent to the central station for events generated by the *Any*NET module.<sup>[3](#page-14-1)</sup>
- d. Whether alarm events should also be sent to an email account, and the email account's address
- e. Whether Telco Trouble/Telco Restoral events should be sent to the Central Station. (The FD-1000 unit comes from the factory with this feature defaulted to OFF. To enable reporting of these events, you must activate this feature at the dealer web site.)
- f. What event codes, if any, should be sent for the following system events:
	- 1. Cable supervision (panel to FD-1000 unit) normal and Trouble states
	- 2. Loss of the telephone line (Telco Loss)
	- 3. Inputs 1, 2, 3 and 4, both the normal and alarm states
	- 4. Low Voltage and return to normal states

See Appendix A for a list of Contact ID format and SIA format event codes  *generated by the Any* NET *Module* that can be sent to the central station receiver.

### <span id="page-14-0"></span>*H. NumerexSolution.com Web Site*

There are many functions that can be performed at the Numerex Solutions web site. While it is not possible to describe all of them in this manual, some of the key web pages relating to the *Any*NET module and FD-1000 unit that you may wish to explore include:

a. under **CONFIGURE** :

1. Convert *Any*NET To FD-1000

Used to convert an installation from an *Any*NET -only site to an *Any*NET + FD-1000 site.

2. Edit Unit Settings

Used to modify default settings to customized settings for the *Any*NET + FD-1000 units.

b. under **CONTROL** :

3. Send FD-1000 MT Command (Mobile Terminate)

Used to send a Command, allowing you to:

- Controlling an Output relay on the *Any*NET module
- Obtaining a Status Report from the *Any*NET module
- Override the telephone line intercept function on the FD-1000 unit

<span id="page-14-1"></span><sup>&</sup>lt;sup>3</sup> Events generated by the alarm panel through the FD-1000 unit's dialer capture interface will be sent with the Account number generated by the alarm panel.

4. View MT Commands Sent

Used to view a log of the Mobile Terminate commands sent to an *Any*NET module.

#### c. under **SMS INCOMING EVENTS** :

5. View FD-1000 Processed MOs (Mobile Originate) Used to view a log of the Mobile Originate messages sent from an *Any*NET module.

d. under **MONITOR** :

6. View Central Station IP or Telco Notifications Used to view a log of the events send to the central station.

### <span id="page-15-1"></span>**7. Changes to the** *Any***NET Module After Reprogramming by the FD-1000 Unit**

After the *Any*NET module has been reprogrammed by the FD-1000 unit, the following operational characteristics of the *Any*NET module will change:

### <span id="page-15-0"></span>**A. LEDs**

The *Any*NET module's LEDs will now operate as follows:

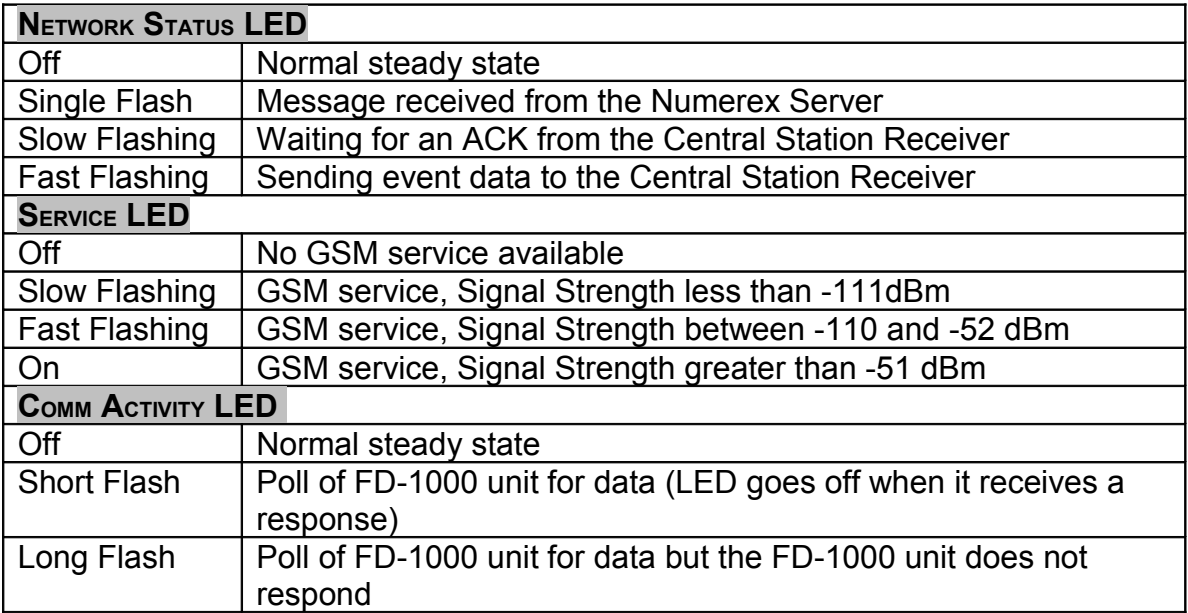

### <span id="page-16-3"></span>**B. Dipswitch Settings**

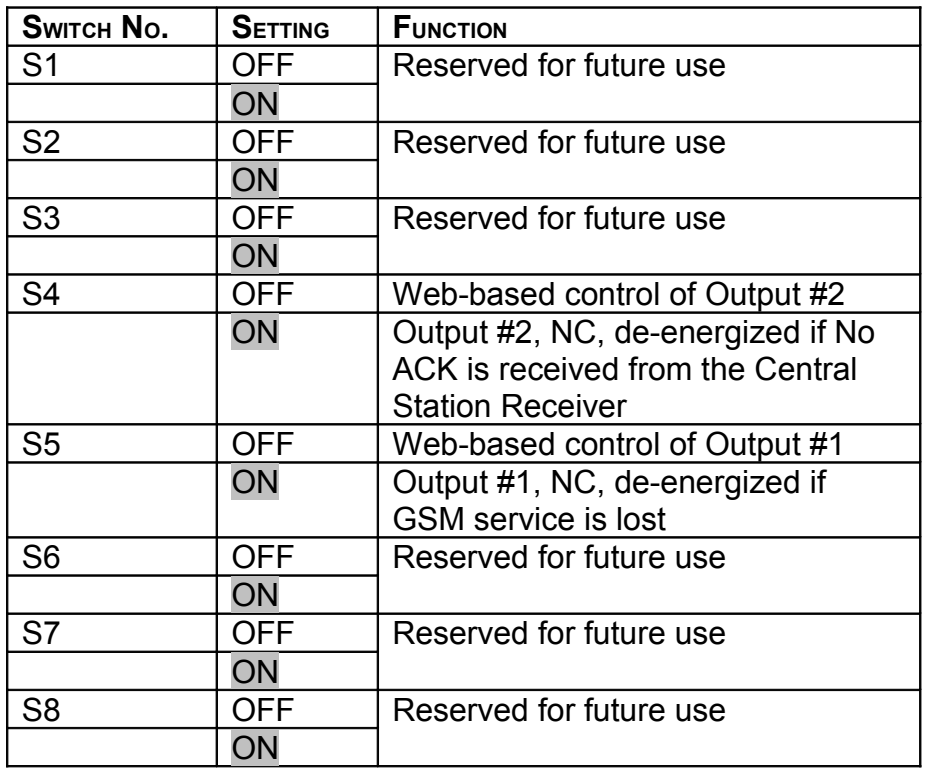

The *Any*NET module's dipswitches will now operate as follows:

#### <span id="page-16-2"></span>**C. Inputs**

Input 1 will no longer be able to distinguish between a steady and a pulsing voltage signal. It will operate in the same manner that Inputs 2, 3 and 4 operate (i.e., there are only two states, normal and off-normal). These inputs remain voltage-type inputs.

### <span id="page-16-1"></span>**D. Outputs**

It is strongly recommended that Outputs #1 and #2 be connected to zones on the alarm panel to report these conditions to the Central Station or annunciate locally. Output 1 (Loss of GSM network) will take approximately 5 minutes to activate. Output 2 (Failure of CS Receiver to ACK message) will take between 10-14 minutes to activate.

#### <span id="page-16-0"></span>**E. Programming the AnyNET Module to a FD-1000 Unit**

Whether this is a new *Any*NET module installation or the addition of an FD-1000 unit to an existing *Any*NET module installation, you MUST go to *CONFIGURE*, then

*CONVERT AN Any*NET *TO Any*NET *+ FD-1000* at the Numerex Solutions web site in order for the system to operate correctly.

#### <span id="page-17-1"></span>**F. Default Event/Email Messages**

The default messages sent by the *Any*NET module after it has been reprogrammed by the FD-1000 are similar to those of the *Any*NET module. However, if you are adding an FD-1000 unit to an existing *Any*NET module installation, then you should go to the Dealer web site at [www.NumerexSolutions.com](http://www.NumerexSolutions.com/) and make sure that the *Any*NET module is sending the messages that you want to be sent to the Central Station Receiver and/or to any email recipients. By going to the *Any*NET module's web site at [www.NumerexSolutions.com](http://www.NumerexSolutions.com/) you can set the events that are reported to the Central Station Receiver and/or email to any of the choices shown in Appendix A. The default settings are:

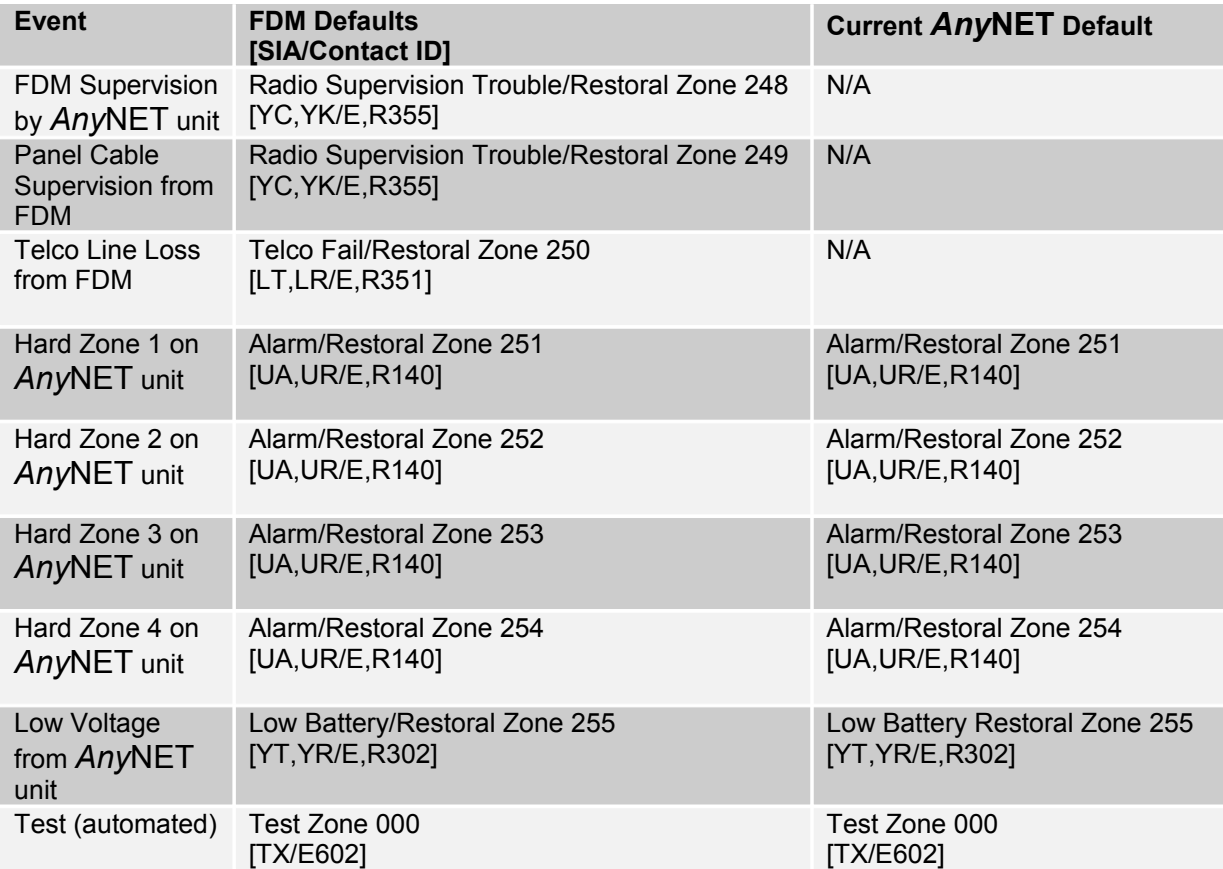

#### <span id="page-17-0"></span>**G. Email and Text Messaging Notification**

Email and Text Messaging will only be available for Status events (i.e., Low Battery and Test) and state transitions on the 4 Inputs of the *Any*NET module. Events transmitted from the premises alarm panel via the FD-1000 unit's dialer capture function will not be sent out by email or text messaging.

### <span id="page-18-0"></span>**8. Specifications**

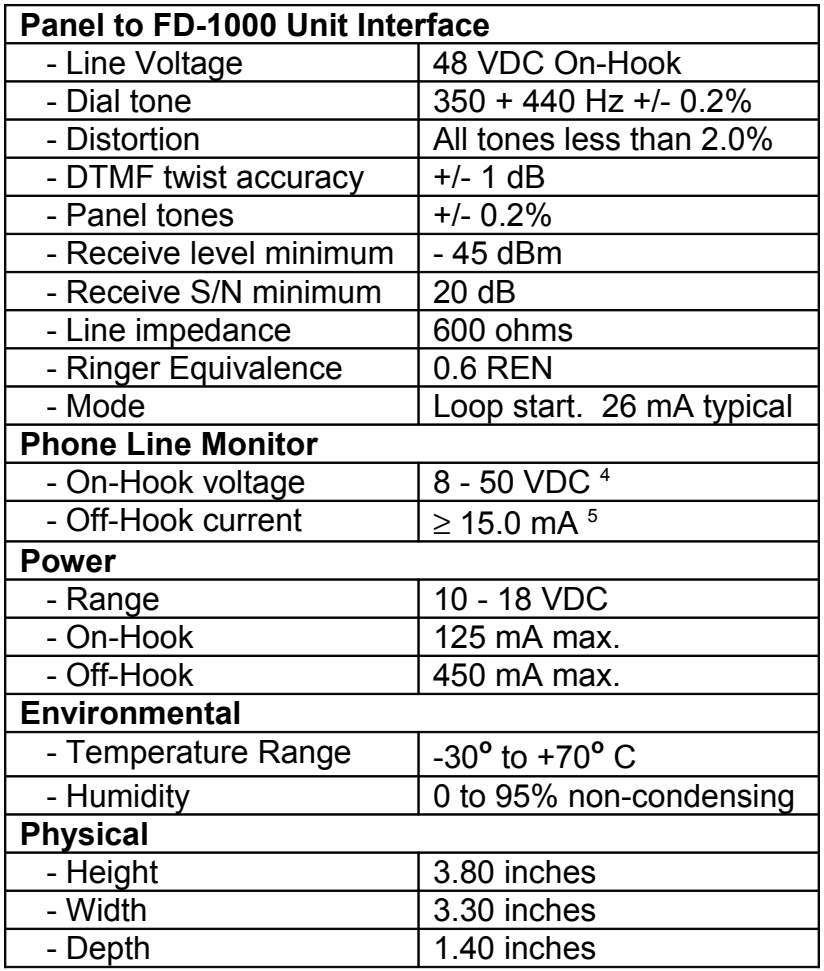

<span id="page-18-1"></span><sup>4</sup> If you need to monitor a phone line where the voltage is lower than 8 VDC, contact Uplink Technical Support for assistance.

<span id="page-18-2"></span> $5$  A future revision of the FD-1000 unit will monitor Off-Hook current on the phone line down to 5.0 mA. Contact Uplink Technical Support for details.

### <span id="page-19-0"></span>**Appendix A: Contact ID and SIA Event Codes**

Following is a list of event codes that can be chosen to be sent to the central station receiver for events generated by the *Any*NET module and FD-1000 unit:

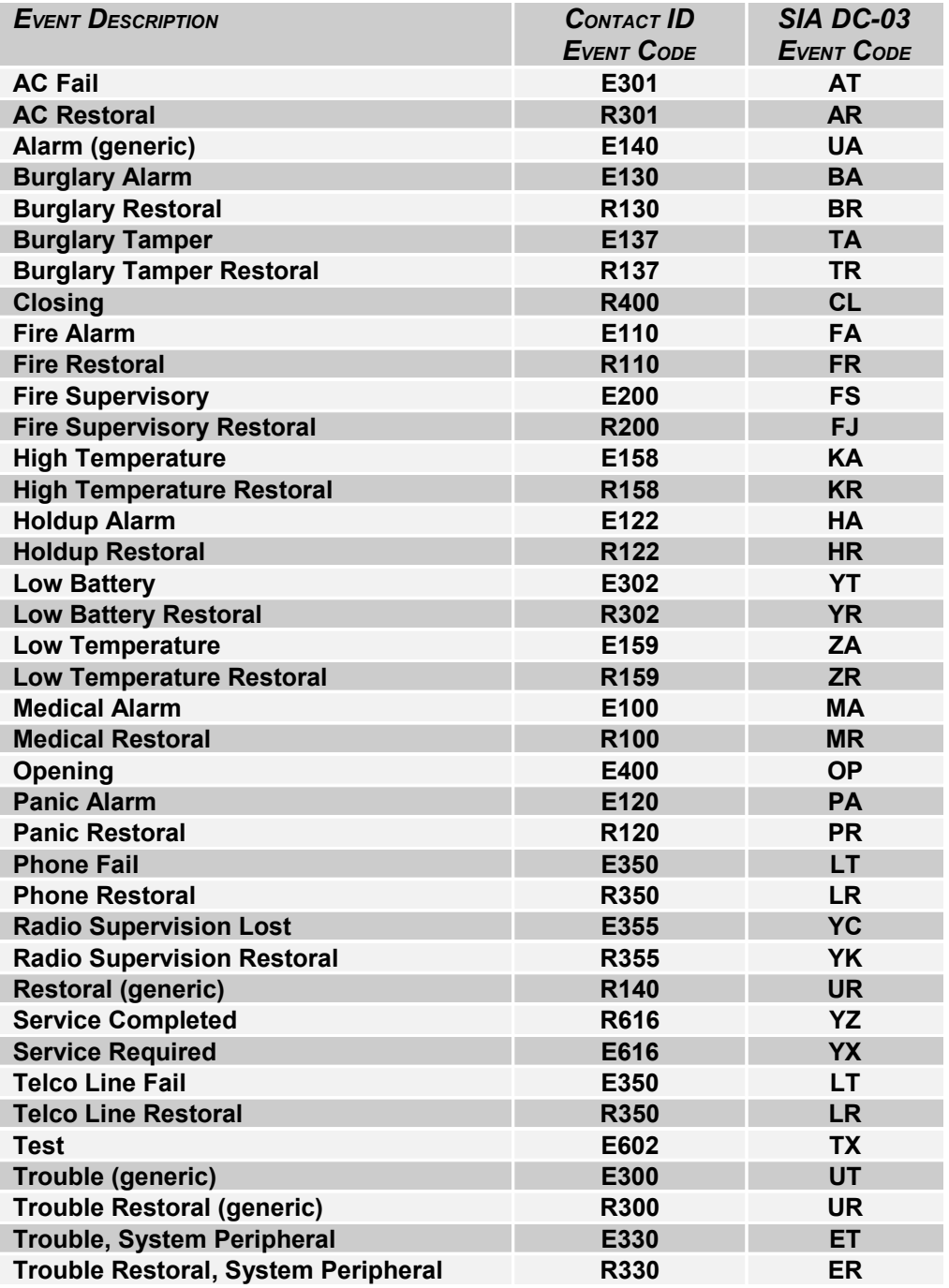

#### **UPLINK FD-1000 FULL DATA MODULE**

**INSTALLATION, OPERATION AND PROGRAMMING GUIDE**

Dated 11/21/07 © 2007 by Numerex Guide 00-25580-800 (rev. F)

No part of this publication may be reproduced or used in any form without permission in writing from Numerex. This includes electronic or mechanical means, such as photocopying, recording, or information storage and retrieval systems. The material in this manual is subject to change without notice.

Numerex reserves the right to make changes to any software or product to improve reliability, function or design.

Uplink is a servicemark, and DigiCell is a registered trademark of Numerex Corp. Other product names mentioned in this manual may be trademarks or registered trademarks of their respective companies and are hereby acknowledged.

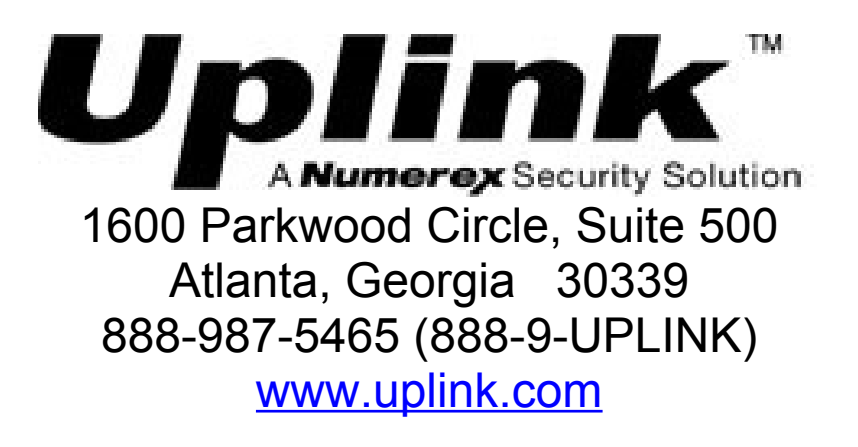